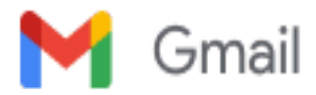

# **Websphere**

**David Rodecap** <rodecapd@objectcomputing.com> Mon, Aug 14, 2023 at 5:53 PM To: Matthew Moss <mossm@unityfoundation.io> Cc: Tino Nwamba <nwambat@objectcomputing.com>

Yeah, here's the process I used:

#### **Setup grails:**

sdk install java 8.0.372-amzn sdk install grails 5.3.3

#### grails --version

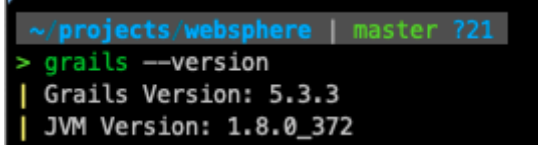

#### **Create app:** grails create-app sample

# **Verify app runs:**

grails run-app

#### **Test app:**

cd sample grails run-app

#### **Open app in browser:**

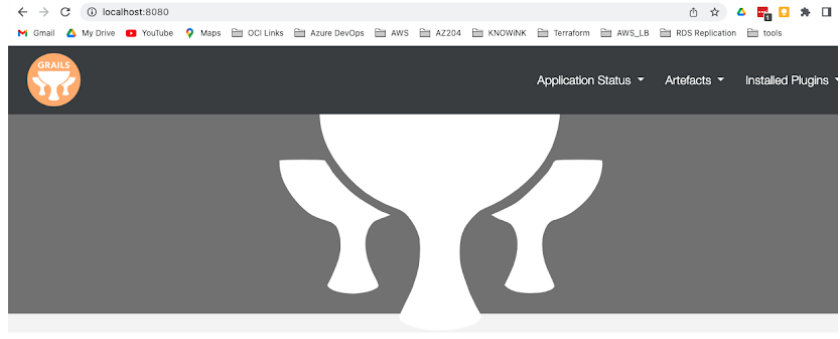

Welcome to Grails

sfully started your first Grails application! At the moment this is the default page, feel free to modify it to either redirect to a contr Congratulatio viller or display whatever content you may choose. Below is a list of controllers that are currently deployed in this application, click on each to execute its default action:

#### **Running Websphere:**

docker run --name test -h test -v \$(pwd)/PASSWORD:/tmp/PASSWORD -p 9043:9043 -p 9443:9443 -d ibmcom/websphere-traditional:latest

#### **Get the admin console password:**

docker exec -it test cat /tmp/passwordupdated

#### **Also: -p 9080:9080**

## **Log into the WAS console**

<https://localhost:9043/ibm/console/logon.jsp> use 'wsadmin' and password from previous step

### **Create war and upload to container:**

grails war docker cp ./build/libs/sample-0.1.war test:/opt/IBM/WebSphere/AppServer/temp

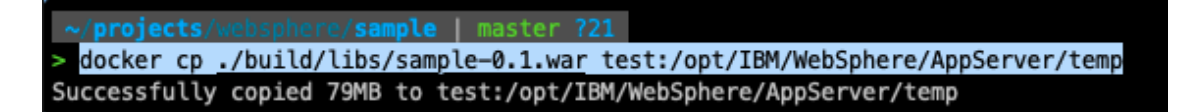

## **Create app in Websphere:**

In Left menu:

Applications -> Application Types -> Websphere Enterprise Applications

## □ Applications

- New Application
- □ Application Types
	- · WebSphere enterprise applications
	- **Business-level annications**
	- WebSphere enterprise applications - Assets
- Global deployment settings

Click Install -> Remote File System: /opt/IBM/WebSphere/AppServer/temp/sample-0.1.war Click Next

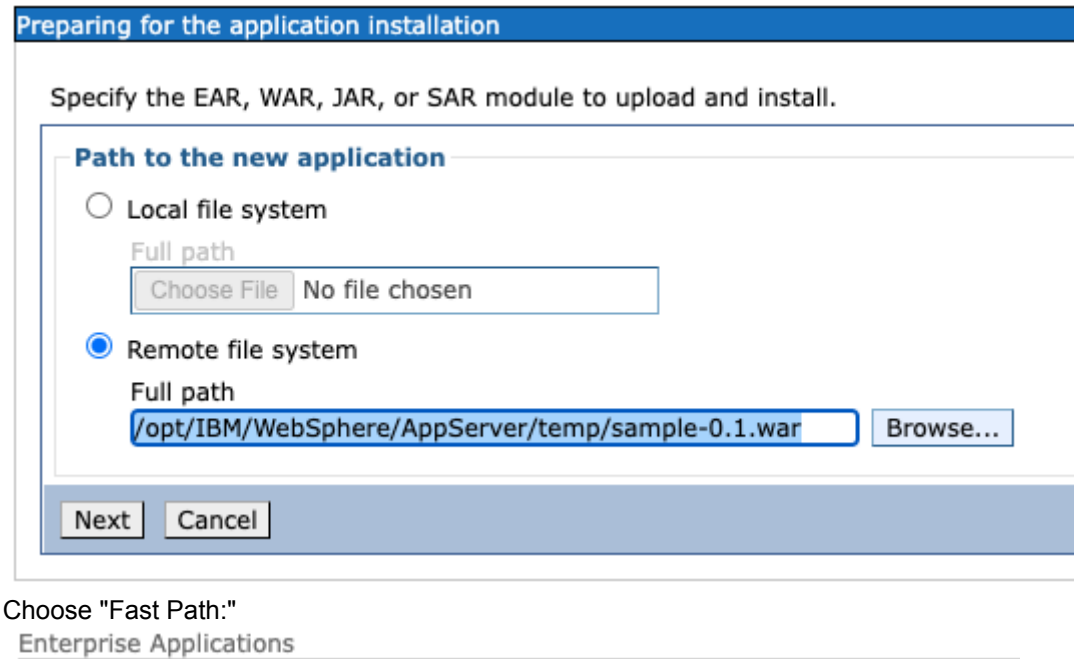

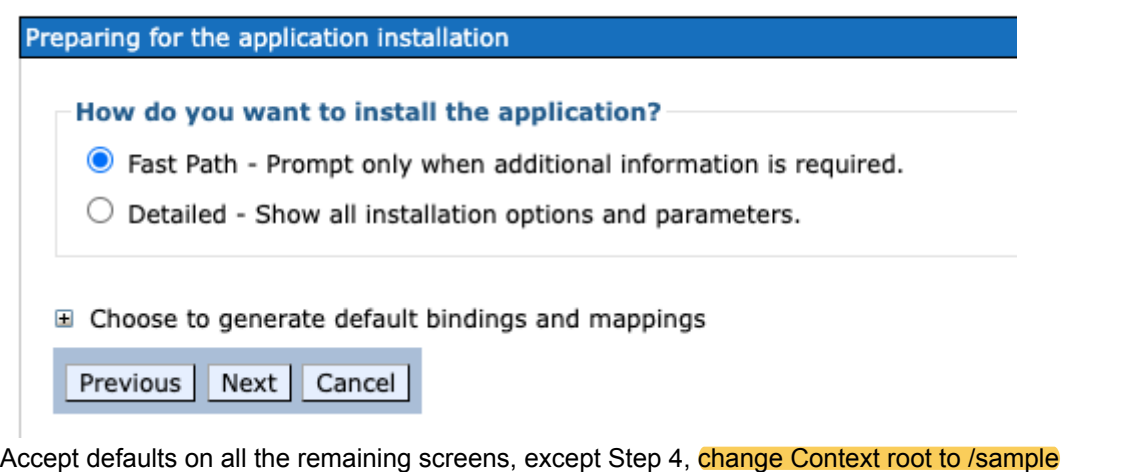

**The server context in the Micronaut app (micronaut.server.context-path) or the Grails app (server.servlet.context-path) should match.**

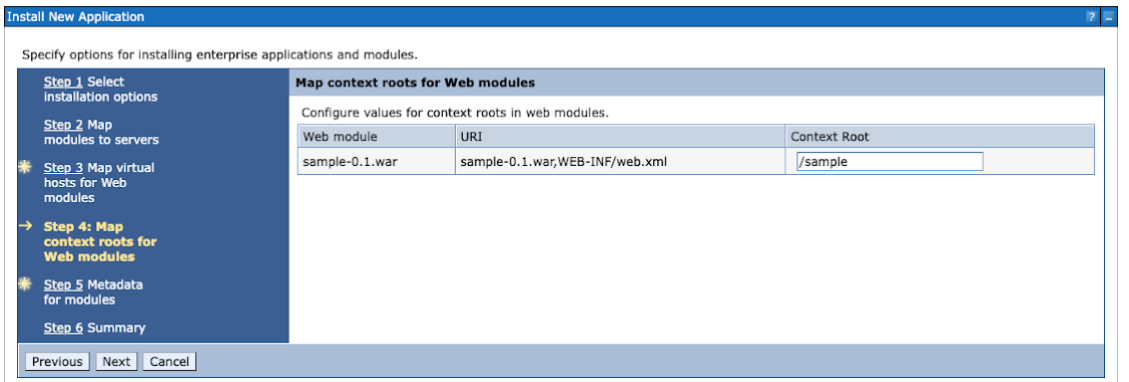

Click Finish to install, And then click "Save"

Application sample-0\_1\_war installed successfully.

To start the application, first save changes to the master configuration.

Changes have been made to your local configuration. You can:

- Save directly to the master configuration.
- Review changes before saving or discarding.

# Start App by selecting app and then click start<br>Enterprise Applications

#### **Enterprise Applications**

Use this page to manage installed applications. A single application can be deployed onto multiple s

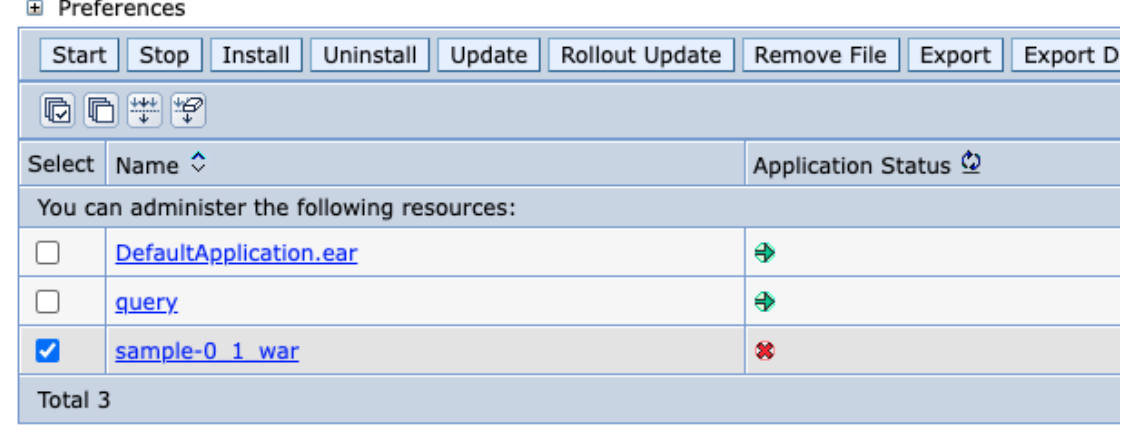

You should see the failure in the app log located in /opt/IBM/WebSphere/AppServer/profiles/AppSrv01/logs/server1 It should be named similar to TextLog\_23.08.14\_00.41.49\_server1.log

Let me know how you fix the app. I'm invested now :)

-Dave

[Quoted text hidden]